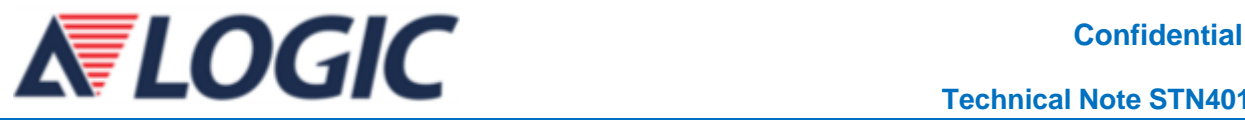

# **ELF2 MCU Flash Cache** 指南

# **1** 术语**/**缩略词

- ELF2 : 安路科技 ELF2 系列芯片
- MCU : MicroController Unit 微控制单元

# **2** 关于本手册

本手册主要介绍了上海安路信息科技有限公司 ELF2 MCU Flash Cache 使用步骤。

## **3 Flash Cache** 配置

如果代码和运行数据大于 48KB, 则必须使用 Flash 模式;否则可以使用 SRAM 模式。

SRAM 模式,直接运行 FPGA 的配置模块搬移的代码;

Flash 模式, 首先运行 FPGA 的配置模块搬移的引导代码, 然后这部分代码跳转到 Flash 运行。

## **4 FlashLoader** 工程

应用程序的加载地址为 0x10050000,用户若不更改,此 FlashLoader 工程无需再次编译,如图 1 所示。

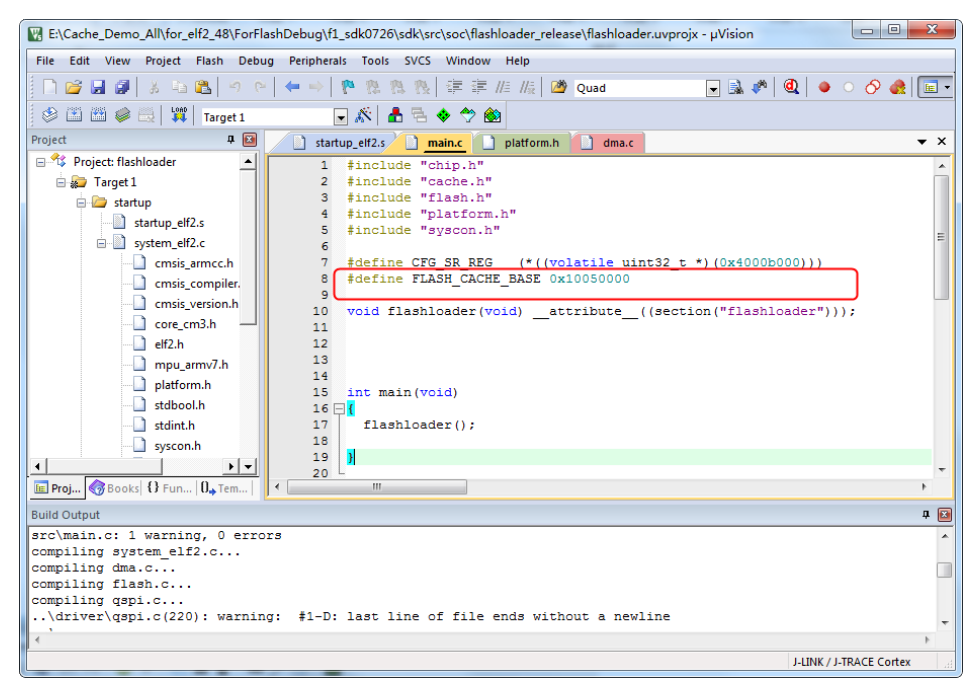

#### 图 1FlashLoader 工程

## **5 FPGA** 工程

FPGA 工程中, 必须调用 Flash IP, 并在生成 bitstream 时, 关联 flashloader.bin 文件, 如图 2 所示。

### **ELF2 MCU Flash Cache** 指南安路科技

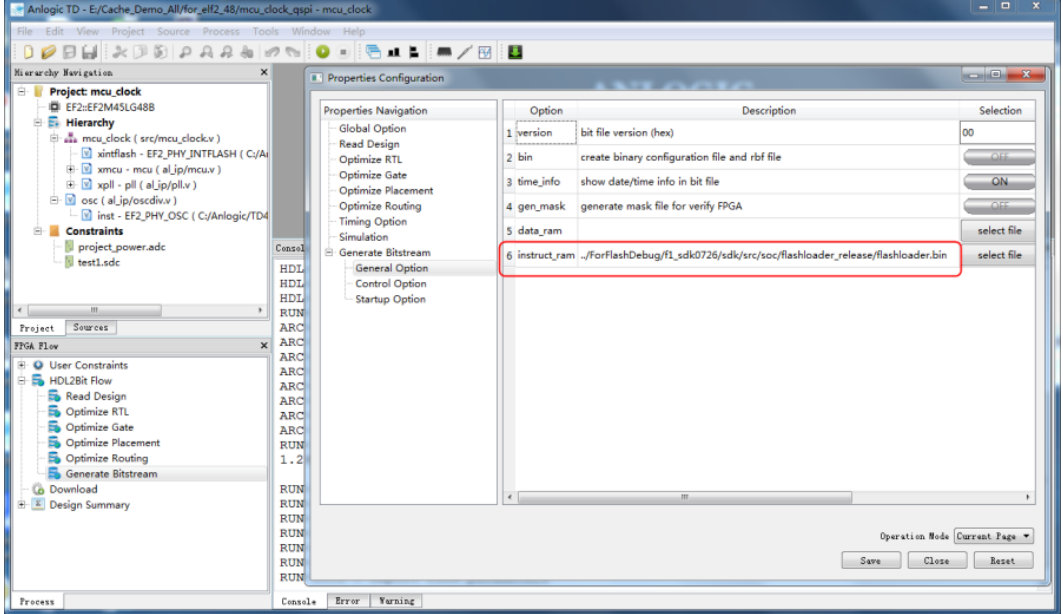

图 2 Configuration 配置

## **6** 应用工程

应用程序工程配置如下, 在 platform.h 中, 需将 RUN\_ON\_FLASH 配置成 1, 如图 3 所示。

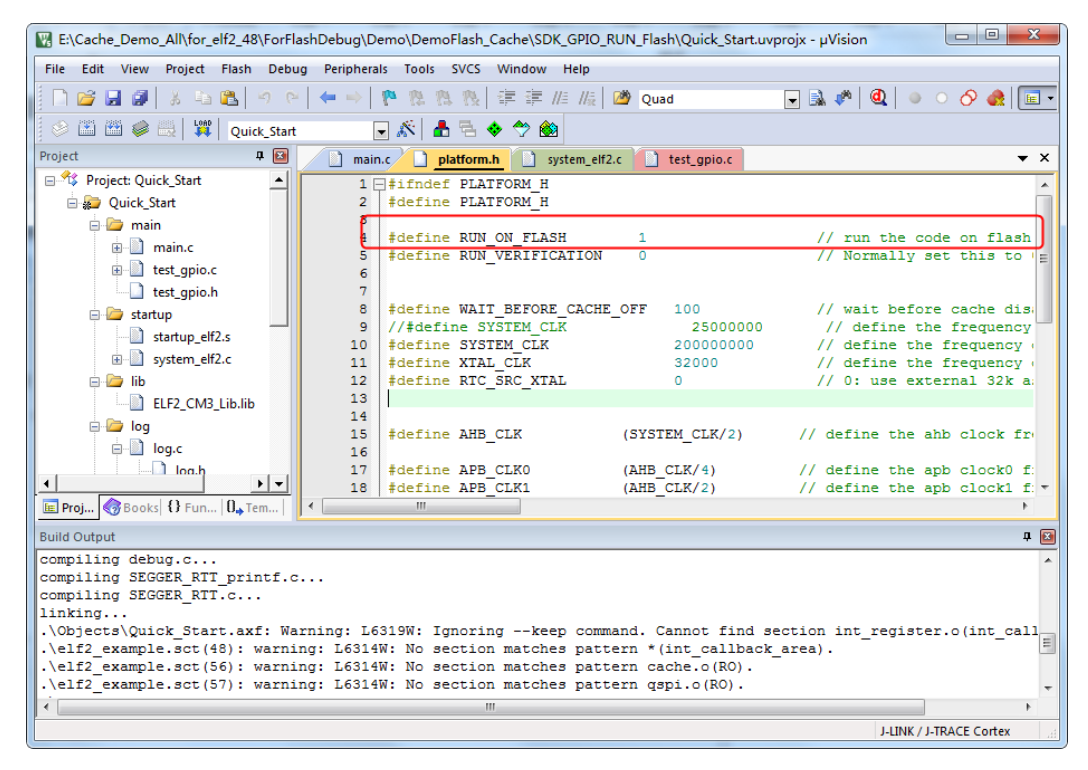

#### 图 3 应用工程配置

scatter 文件需要进行修改, 将加载区域与应用层起始地址一样, 如图 4 所示。

### **ELF2 MCU Flash Cache** 指南安路科技

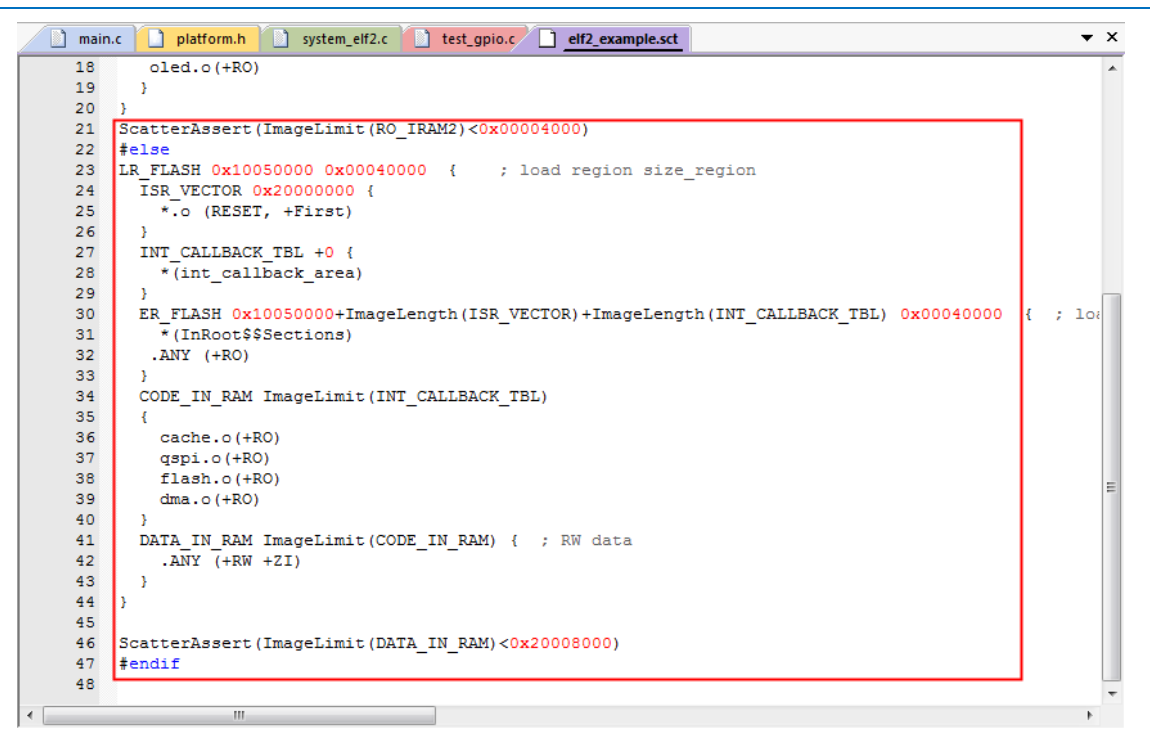

图 4 .scatter 文件配置

烧写 bit 文件, 如图 5 所示。

|                        | <b>Mode Selection</b>                                                                                                 |        |                    |        |
|------------------------|----------------------------------------------------------------------------------------------------|--------|--------------------|--------|
| Run.                   | Wait<br>Mode<br>Speed                                                                                                 |        |                    |        |
| о<br>Stop              | ÷<br>PROGRAM FLASH<br>$v$ 1Mbps<br>$= 60 s$                                                                           |        |                    |        |
| $\frac{1}{\text{Add}}$ | File Selection                                                                                                    |        |                    |        |
| 而                      | File                                                                                                    | Device | Package            |        |
| Delete                 | 1 E:/Cache_Demo_All/for_elf2_48/mcu_clock_qspi/mcu_clock.bit                                                          | ef24   | EF2M45LG48B 2018/1 |        |
|                        | E:/Cache_Demo_All/for_elf2_48/ForFlashDebug/Demo/DemoFlash_Cache/SDK_GPIO_RUN_Flash/Quick_Start.bin<br>$\overline{2}$ |        |                    | 2018/1 |
| Attribute Block Editor | з                                                                                                    |        |                    |        |
| <b>RASE</b>            | 4                                                                                                    |        |                    |        |
| Create Flash File      | 5                                                                                                    |        |                    |        |
| Update Bran Data       | 6                                                                                                    |        |                    |        |
|                        | 7                                                                                                    |        |                    |        |
| EF2 Encrypt            | 8                                                                                                    |        |                    |        |
|                        | $\frac{1}{4}$                                                                                                    |        |                    |        |

图 5 Download 配置

烧写应用层 bin 文件,注意偏移地址与 flashloader 一致,如图 6 所示。

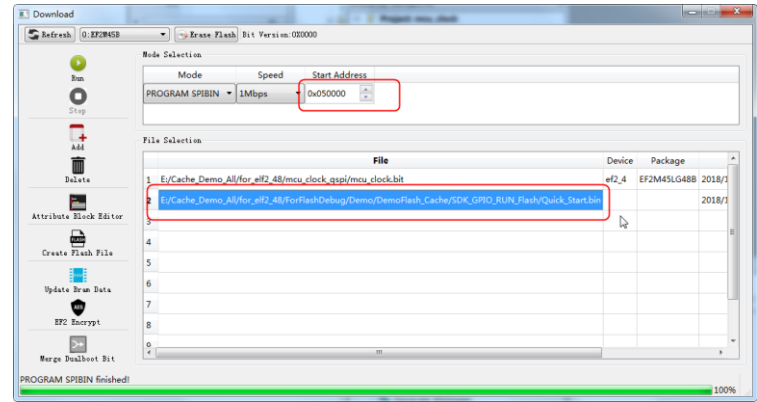

图 6 Download 配置

掉电重启,可以通过 j-link 读取程序中的变量值, 在不断变化, 即应用程序运行成功, 如图 7 所示。

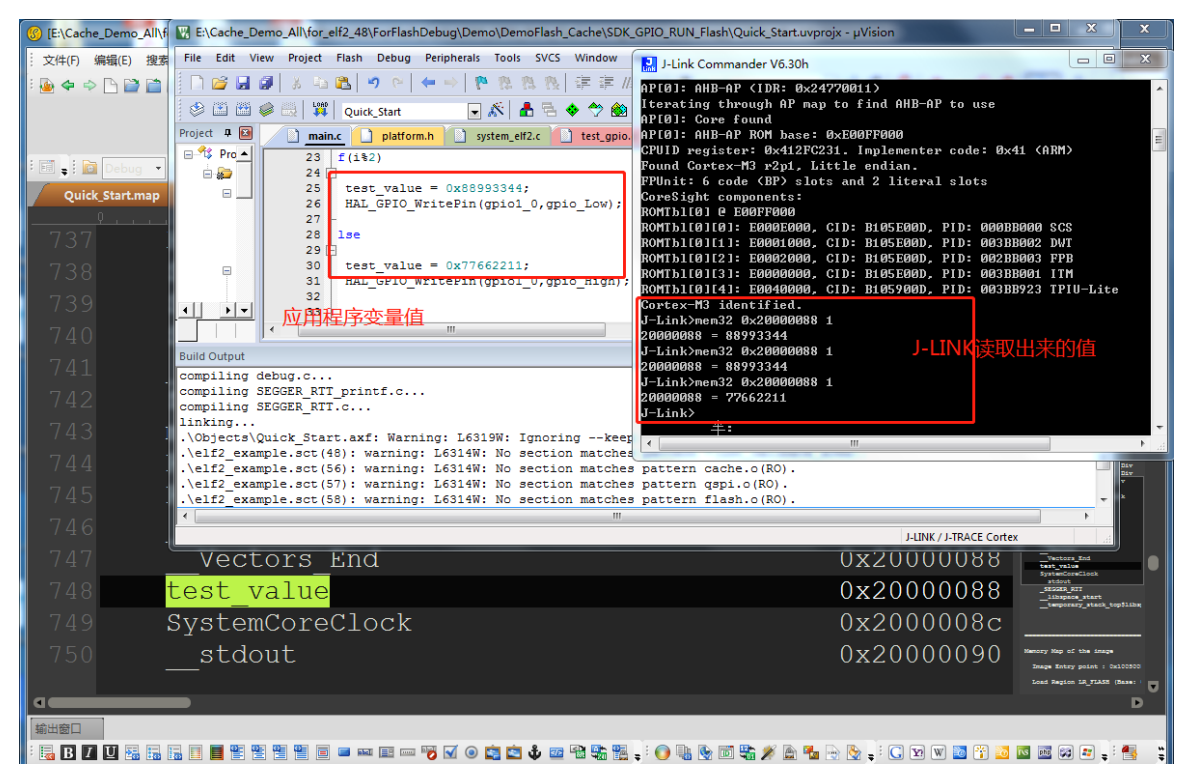

图 7 工程调试

# 版本信息

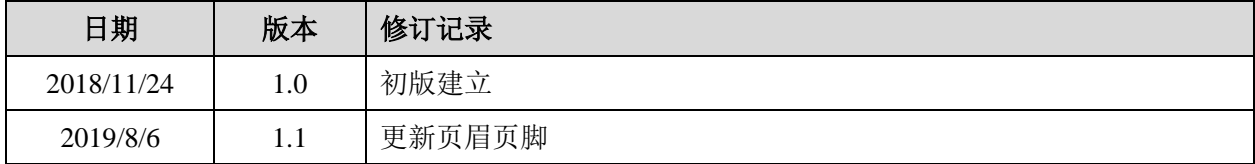

版权所有**©2019** 上海安路信息科技有限公司

未经本公司书面许可,任何单位和个人都不得擅自摘抄、复制、翻译本文档内容的部分或全部,并不 得以任何形式传播。

# 免责声明

本文档并未授予任何知识产权的许可,并未以明示或暗示,或以禁止发言或其它方式授予任何知识产 权许可。除安路科技在其产品的销售条款和条件中声明的责任之外,安路科技概不承担任何法律或非 法律责任。安路科技对安路科技产品的销售和/或使用不作任何明示或暗示的担保,包括对产品的特定 用途适用性、适销性或对任何专利权、版权或其它知识产权的侵权责任等,均不作担保。安路科技对 文档中包含的文字、图片及其它内容的准确性和完整性不承担任何法律或非法律责任,安路科技保留 修改文档中任何内容的权利,恕不另行通知。安路科技不承诺对这些文档进行适时的更新。

**2019.8**